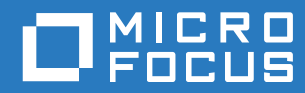

# ZENworks 2017 Update 3 Nouveautés

**Août 2018**

#### **Mentions légales**

Pour plus d'informations sur les mentions légales, les marques, les exclusions de garantie, les garanties, les limitations en matière d'exportation et d'utilisation, les droits du gouvernement américain, la politique relative aux brevets et la compatibilité avec la norme FIPS, consultez le site <https://www.novell.com/company/legal/>.

**Copyright © 2018 Micro Focus Software Inc. Tous droits réservés.**

# **Table des matières**

#### $\lambda$  propos de ce guide 5

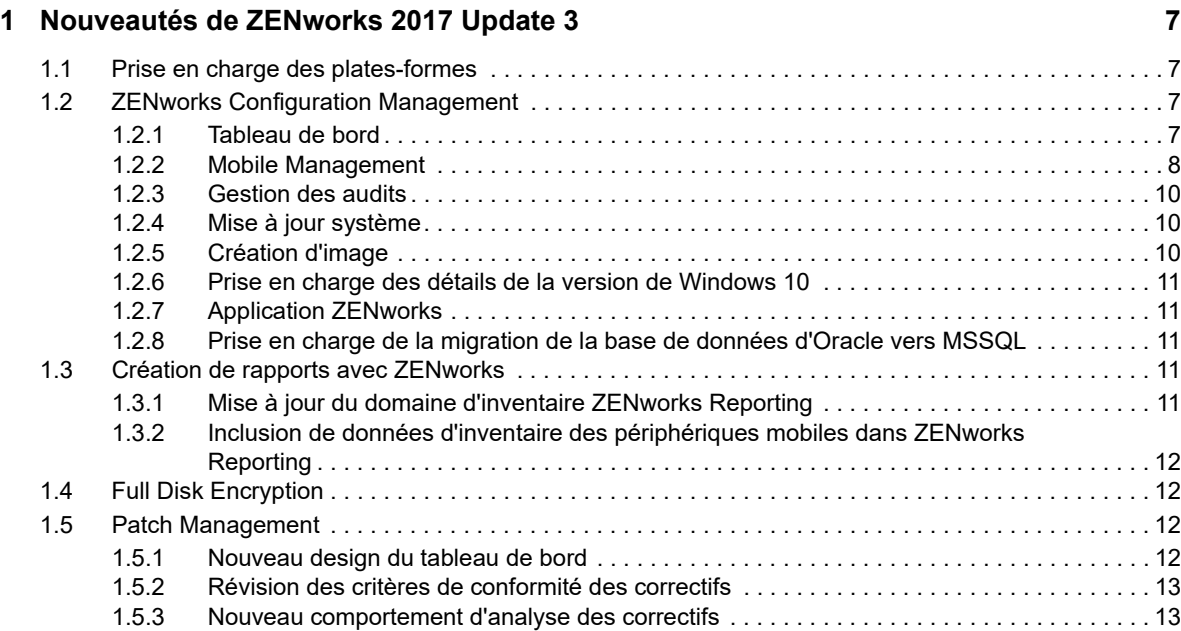

# <span id="page-4-0"></span>**À propos de ce guide**

Ce manuel *Nouveautés de ZENworks* décrit les nouvelles fonctionnalités de la version 2017 de ZENworks. Ce guide comporte les sections suivantes :

[Chapitre 1, « Nouveautés de ZENworks 2017 Update 3 », page 7](#page-6-4)

#### **Public**

Le présent guide est destiné aux administrateurs de ZENworks.

#### **Commentaires**

Nous souhaiterions connaître vos commentaires et suggestions sur ce guide et les autres documentations fournies avec ce produit. Utilisez la fonction **Commenter cette rubrique** disponible au bas de chaque page de la documentation en ligne.

#### **Documentation supplémentaire**

D'autres manuels (aux formats PDF et HTML) viennent compléter la documentation relative à ZENworks. Ils facilitent l'apprentissage et la mise en œuvre de ce produit. Pour de la documentation supplémentaire, reportez-vous au [site Web de documentation de ZENworks](http://www.novell.com/documentation/beta/zenworks2017).

<span id="page-6-4"></span><span id="page-6-0"></span><sup>1</sup>**Nouveautés de ZENworks 2017 Update 3**

Les sections suivantes décrivent les nouvelles fonctionnalités et améliorations apportées dans ZENworks 2017 Update 3 :

- [Section 1.1, « Prise en charge des plates-formes », page 7](#page-6-1)
- ◆ [Section 1.2, « ZENworks Configuration Management », page 7](#page-6-2)
- [Section 1.3, « Création de rapports avec ZENworks », page 11](#page-10-3)
- [Section 1.4, « Full Disk Encryption », page 12](#page-11-1)
- [Section 1.5, « Patch Management », page 12](#page-11-2)

# <span id="page-6-1"></span>**1.1 Prise en charge des plates-formes**

ZENworks 2017 Update 3 prend en charge les nouvelles plates-formes suivantes :

- Windows 10 Mise à jour d'avril 2018, version 1803
- openSUSE Leap 42.3 et 15
- SUSE Linux Enterprise Server 15 (SLES 15)
- SUSE Linux Enterprise Desktop 15 (SLED 15)
- $\cdot$  iOS 11.4

1

Pour plus d'informations sur la configuration système requise, reportez-vous à la Configuration système requise pour ZENworks 2017 Update 3

# <span id="page-6-2"></span>**1.2 ZENworks Configuration Management**

- [Section 1.2.1, « Tableau de bord », page 7](#page-6-3)
- [Section 1.2.2, « Mobile Management », page 8](#page-7-0)
- [Section 1.2.3, « Gestion des audits », page 10](#page-9-0)
- [Section 1.2.4, « Mise à jour système », page 10](#page-9-1)
- [Section 1.2.5, « Création d'image », page 10](#page-9-2)
- [Section 1.2.6, « Prise en charge des détails de la version de Windows 10 », page 11](#page-10-0)
- [Section 1.2.7, « Application ZENworks », page 11](#page-10-1)
- [Section 1.2.8, « Prise en charge de la migration de la base de données d'Oracle vers MSSQL »,](#page-10-2)  [page 11](#page-10-2)

# <span id="page-6-3"></span>**1.2.1 Tableau de bord**

**Tableaux de bord exploitables pour la gestion des correctifs et des périphériques :** les tableaux de bord exploitables vous offrent une représentation visuelle des données dans votre zone et vous aident ainsi à identifier les problèmes plus rapidement. Dans cette version, les administrateurs peuvent surveiller l'état de santé du système, par exemple l'état de conformité des correctifs des périphériques, l'état de conformité de la sécurité des périphériques mobiles Android

pour les entreprises, mais aussi à quand remonte la dernière analyse de vulnérabilité des périphériques ou le dernier contact avec un serveur ZENworks. Une fois les différents états identifiés, les mesures requises peuvent être prises pour résoudre le moindre problème. Des dashlets personnalisés peuvent être créés selon vos besoins, puis enregistrés et épinglés à un tableau de bord.

Cette version inclut les dashlets suivants :

- Dashlets de gestion de périphériques : État de conformité d'Android Enterprise, Heure du dernier contact avec un périphérique, Distribution des périphériques
- Dashlets de gestion de correctifs : État de l'abonnement aux correctifs, Correctifs récemment publiés, Conformité du correctif de périphérique et Dernière analyse des correctifs du périphérique

Pour plus d'informations, reportez-vous au manuel [ZENworks 2017 Update 3 Reference](https://www.novell.com/documentation/zenworks-2017-update-3/zen_dashboard/data/zen_dashboard.html) (Référence de ZENworks 2017 Update 3).

## <span id="page-7-0"></span>**1.2.2 Mobile Management**

- [« Mode Périphérique géré par l'entreprise pour les appareils Android » page 8](#page-7-1)
- [« Prise en charge de la protection des applications Intune » page](#page-7-2) 8
- [« Localisation de périphériques mobiles perdus » page 9](#page-8-0)
- [« Prise en charge du mode Perdu pour les périphériques iOS » page](#page-8-1) 9
- [« Prise en charge des nouveaux paramètres DEP et restrictions iOS 11 » page 9](#page-8-2)
- [« Redémarrage et arrêt des tâches rapides pour les appareils mobiles iOS » page 9](#page-8-3)
- [« Interface utilisateur pour la configuration de l'inventaire des périphériques mobiles » page 10](#page-9-3)

#### <span id="page-7-1"></span>**Mode Périphérique géré par l'entreprise pour les appareils Android**

ZENworks a étendu sa prise en charge d'Android Enterprise et inclut désormais le mode Périphérique géré par l'entreprise. Cette fonction permet aux administrateurs de gérer l'ensemble du périphérique sans devoir créer de conteneurs pour séparer les données personnelles de celles de l'entreprise, limitant ainsi son utilisation à un usage professionnel uniquement. Seules les applications approuvées par l'administrateur peuvent être installées à partir de Google Play Store. L'administrateur peut également supprimer à distance les données d'entreprise de ce type de périphérique. Toutes les fonctionnalités associées à Android Enterprise resteront disponibles dans ce mode.

Pour plus d'informations, reportez-vous à la section Enrolling devices in the work-managed device mode (Enregistrement de périphériques en mode Périphérique géré par l'entreprise) du manuel ZENworks 2017 Mobile Management Reference (Référence de Mobile Management de ZENworks 2017).

#### <span id="page-7-2"></span>**Prise en charge de la protection des applications Intune**

ZENworks vous permet de sécuriser les applications créées à l'aide du SDK Intune (par exemple, des applications Microsoft Office 365), sans que les utilisateurs ne doivent enregistrer les périphériques dans ZENworks. Lors de la configuration de l'API Microsoft Graph, vous pouvez créer des stratégies à partir de ZENworks afin de sécuriser les applications Intune sur des périphériques iOS. Ces stratégies permettent de configurer le mode d'accès aux données par les utilisateurs finaux (exemple : imposer l'utilisation d'un code PIN), limiter les périphériques sur lesquels ils accèdent aux données (exemple : interdire tout accès sur des appareils débridés) et interdire les opérations Couper, Copier ou Coller des données. Au besoin, vous pouvez effacer les données d'application d'un périphérique, à partir de l'application ZENworks proprement dite.

Pour plus d'informations, reportez-vous à la section Managing Intune Apps (Gestion des applications Intune) du manuel ZENworks 2017 Mobile Management Reference (Référence de Mobile Management de ZENworks 2017).

#### <span id="page-8-0"></span>**Localisation de périphériques mobiles perdus**

Avec cette version, les administrateurs peuvent désormais utiliser ZENworks pour déterminer l'emplacement actuel des périphériques iOS et Android perdus. Lorsque des périphériques supervisés perdus sont localisés, les utilisateurs finaux sont avertis au moyen de messages électroniques et de notifications. Les paramètres de confidentialité intégrés veillent à ne stocker dans ZENworks que le dernier emplacement connu du périphérique, dans un format chiffré, et l'accès aux détails de l'emplacement est contrôlé par des droits. En dehors de cela, chaque tentative d'accès à un emplacement, est auditée.

Pour plus d'informations, reportez-vous à la section Locating a Device (Localisation d'un périphérique) du manuel ZENworks 2017 Mobile Management Reference (Référence de Mobile Management de ZENworks 2017).

#### <span id="page-8-1"></span>**Prise en charge du mode Perdu pour les périphériques iOS**

En cas de perte, cette fonction permet de verrouiller un périphérique iOS supervisé, avec la possibilité d'afficher un message de récupération ainsi qu'un numéro de téléphone à appeler.

Pour plus d'informations, reportez-vous à la section Enabling Lost Mode (Activation du mode Perdu) du manuel ZENworks 2017 Mobile Management Reference (Référence de Mobile Management de ZENworks 2017).

#### <span id="page-8-2"></span>**Prise en charge des nouveaux paramètres DEP et restrictions iOS 11**

Cette version prend en charge des restrictions iOS 11 supplémentaires liées à AirPrint, la suppression d'applications système et d'autres paramètres permettant d'activer des fonctionnalités telles que la dictée vocale, la mise en liste blanche de réseaux Wi-Fi et la configuration de VPN.

Les paramètres DEP ont également été améliorés pour prendre en charge des fonctionnalités telles que les économiseurs d'écran Aerial, la configuration tactile, la synchronisation des écrans d'accueil et la connexion à votre fournisseur de programmes télévisés pour les Apple TV. Par ailleurs, Update 3 prend également en charge des fonctionnalités telles que la configuration du clavier, l'intégration et la surveillance de la migration.

Pour plus d'informations, reportez-vous au manuel ZENworks 2017 Mobile Management Reference (Référence de Mobile Management de ZENworks Configuration Management 2017).

#### <span id="page-8-3"></span>**Redémarrage et arrêt des tâches rapides pour les appareils mobiles iOS**

La tâche rapide Redémarrage et Arrêt a désormais été étendue pour y inclure aussi les périphériques iOS supervisés.

Pour plus d'informations, reportez-vous à la section Reboot or Shutdown iOS Devices (Redémarrage ou arrêt des périphériques iOS) du manuel ZENworks 2017 Mobile Management Reference (Référence de Mobile Management de ZENworks 2017).

#### <span id="page-9-3"></span>**Interface utilisateur pour la configuration de l'inventaire des périphériques mobiles**

Le centre de contrôle ZENworks vous permet désormais de planifier une analyse d'inventaire des périphériques mobiles au niveau de la zone de gestion, du dossier de périphériques ou des périphériques proprement dits. Vous pouvez configurer l'analyse d'inventaire à intervalles spécifiques ou vous pouvez exécuter une tâche rapide pour lancer manuellement l'analyse d'inventaire afin de collecter instantanément les détails d'inventaire.

Pour plus d'informations, reportez-vous à la section Managing a Device (Gestion d'un périphérique) du manuel ZENworks 2017 Mobile Management Reference (Référence de Mobile Management de ZENworks 2017).

## <span id="page-9-0"></span>**1.2.3 Gestion des audits**

**Intégration avec des outils SIEM :** ZENworks peut à présent envoyer des événements d'audit et système ou des messages aux serveurs Syslog à l'aide du format CEF. Ces événements peuvent être corrélés dans des outils SIEM (Security Information and Event Management), tels qu'ArcSight et Sentinel, pour avertir les administrateurs de la survenue d'événements spécifiques sur le système.

# <span id="page-9-1"></span>**1.2.4 Mise à jour système**

**Amélioration de la précision du comptage des périphériques pendant la mise à jour système** 

La représentation améliorée de l'état de déploiement de la mise à jour système vous fournit à présent une vision plus précise du nombre de périphériques auxquels la mise à jour est assignée, qu'ils fassent partie d'une assignation directe, d'un groupe ou d'un groupe dynamique. Vous disposez ainsi, à tout moment d'une idée précise de l'état de la mise à jour.

**Téléchargement automatique des mises à jour de reconnaissance du produit** Vous pouvez désormais automatiser le déploiement mensuel des mises à jour de reconnaissance du produit (PRU). Le centre de contrôle ZENworks vous permet de configurer des planifications mensuelles pour vérifier la disponibilité des PRU, les télécharger et les déployer. Vous pouvez également configurer des notifications par message électronique pour informer les administrateurs de l'état de déploiement des PRU.

Pour plus d'informations, reportez-vous à la section PRU Schedule (Planification des PRU) du manuel ZENworks System Updates Reference (Référence des mises à jour système ZENworks).

# <span id="page-9-2"></span>**1.2.5 Création d'image**

**Déploiement MDT à l'aide de fichiers INI :** en fonction de vos besoins, le déploiement MDT peut maintenant être automatisé à l'aide des fichiers CustomSettings.ini ou Bootstrap.ini. Ces fichiers INI vous permettent de réaliser un déploiement avec un minimum d'interventions, voire sans la moindre intervention.

**Variables de règle pour les ensembles de pré-lancement :** les utilisateurs peuvent désormais définir des variables de règle pour les ensembles de pré-lancement.

**Conversion des disques MBR en GPT à l'aide de la distribution WinPE :** les utilisateurs de la distribution WinPE peuvent maintenant convertir des disques MBR en GPT.

**Changement du nom d'ensemble :** les noms des ensembles de création d'image suivants ont été modifiés :

- Script de création d'image devient Script de création d'image Linux
- Script tiers devient Script de création d'image WinPE

**Filtre Type de microprogramme pour assigner les ensembles en fonction du microprogramme :** le nouveau filtre Type de microprogramme dans le filtre Logique de la règle permet aux utilisateurs d'assigner des ensembles en fonction du type de microprogramme.

Pour plus d'informations, reportez-vous au manuel Référence de la création d'image et des services de pré-lancement pour ZENworks.

## <span id="page-10-0"></span>**1.2.6 Prise en charge des détails de la version de Windows 10**

ZENworks affiche désormais les détails de la version de Windows 10 (numéros de version) dans les pages Propriétés du périphérique, Inventaire et Configuration système requise.

### <span id="page-10-1"></span>**1.2.7 Application ZENworks**

**Mise à jour de la stratégie de marque ZENworks :** la stratégie de marque ZENworks permet désormais de spécifier la taille des icônes affichées dans l'application ZENworks (ZAPP).

# <span id="page-10-2"></span>**1.2.8 Prise en charge de la migration de la base de données d'Oracle vers MSSQL**

ZENworks prend désormais en charge les migrations de données d'Oracle vers une base de données Microsoft SQL installée sur un périphérique sur lequel ZENworks n'est pas installé.

Pour plus d'informations, reportez-vous à la section Migrating the Data from an Oracle Database to an MS SQL Database (Migration des données à partir d'une base de données Oracle vers une base de données MS SQL) du manuel ZENworks Database Management Reference (Référence de gestion de la base de données ZENworks).

# <span id="page-10-3"></span>**1.3 Création de rapports avec ZENworks**

- [Section 1.3.1, « Mise à jour du domaine d'inventaire ZENworks Reporting », page 11](#page-10-4)
- [Section 1.3.2, « Inclusion de données d'inventaire des périphériques mobiles dans ZENworks](#page-11-0)  [Reporting », page 12](#page-11-0)

## <span id="page-10-4"></span>**1.3.1 Mise à jour du domaine d'inventaire ZENworks Reporting**

Depuis l'amélioration du domaine d'inventaire ZENworks Reporting, les rapports sont générés désormais bien plus rapidement que par le passé.

# <span id="page-11-0"></span>**1.3.2 Inclusion de données d'inventaire des périphériques mobiles dans ZENworks Reporting**

Vous pouvez désormais générer des rapports de données d'inventaire d'applications mobiles pour les périphériques enregistrés auprès de ZENworks.

Pour plus d'informations, reportez-vous au manuel ZENworks Reporting Universe Objects and Predefined Reports Reference (Référence des rapports prédéfinis et des objets Univers ZENworks Reporting).

# <span id="page-11-1"></span>**1.4 Full Disk Encryption**

Full Disk Encryption prend désormais en charge le démarrage sécurisé Windows qui permet le déploiement de stratégies Full Disk Encryption sur des périphériques Windows configurés avec des paramètres de microprogramme UEFI.

# <span id="page-11-2"></span>**1.5 Patch Management**

Patch Management comprend les modifications et améliorations suivantes :

- [Section 1.5.1, « Nouveau design du tableau de bord », page 12](#page-11-3)
- [Section 1.5.2, « Révision des critères de conformité des correctifs », page 13](#page-12-0)
- [Section 1.5.3, « Nouveau comportement d'analyse des correctifs », page 13](#page-12-1)

## <span id="page-11-3"></span>**1.5.1 Nouveau design du tableau de bord**

La gestion des correctifs fait partie du nouveau tableau de bord ZENworks, ce qui améliore considérablement l'utilitaire du tableau de bord des correctifs, aussi bien pour évaluer l'état de santé de votre environnement de correctifs que pour prendre des mesures en cas de faiblesses. Le nouveau tableau de bord de gestion des correctifs inclut quatre dashlets par défaut et la possibilité de créer des dashlets personnalisés à partir des dashlets par défaut. Reportez-vous aux descriptions de chaque dashlet de gestion des correctifs ci-dessous :

- **État de l'abonnement aux correctifs :** affiche le nombre de correctifs connus dans la zone ainsi que leur état, les dernières heures de début et de fin des activités d'abonnement pour les licences, la découverte et le téléchargement des correctifs.
- **Correctifs récemment publiés :** affiche le nombre de correctifs récemment publiés par type d'impact de correctif.
- **Conformité du correctif de périphérique :** affiche l'état de conformité des périphériques dans la zone.
- **Dernière analyse des correctifs du périphérique :** affiche, par plage de temps, le nombre de périphériques dont les correctifs ont été analysés.

# <span id="page-12-0"></span>**1.5.2 Révision des critères de conformité des correctifs**

Conjointement au tableau de bord remodelé de gestion des correctifs, la conformité des correctifs est maintenant basée sur un pourcentage de correctifs indispensables et recommandés installés sur chaque périphérique configurable. Cette modification est configurée dans Gestion des correctifs > Configuration du tableau de bord et des tendances et affiche les données dans le nouveau dashlet Conformité du correctif de périphérique.

Pour plus d'informations, reportez-vous à la section Configuring Patch Dashboard and Trending Behavior (Configuration du tableau de bord des correctifs et comportement des tendances) du manuel ZENworks 2017 Patch Management Reference (Référence de ZENworks 2017 Patch Management).

### <span id="page-12-1"></span>**1.5.3 Nouveau comportement d'analyse des correctifs**

Dans les versions précédentes, les analyses planifiées ne s'exécutaient que si le moteur d'analyse détectait qu'un nouvel ensemble DAU (Discover Applicable Updates) avait été livré au périphérique depuis la dernière analyse. En plus de la diminution potentielle des performances entraînées par ce comportement en raison de l'analyse des correctifs, il suscitait également les préoccupations suivantes :

- Une analyse des correctifs détecte si un correctif a été installé, quel que soit sa source d'installation. Si un correctif a été installé par un outil autre que ZENworks (par exemple, le programme de mise à jour natif de l'application), le fait d'ignorer l'analyse, au motif que l'ensemble DAU n'a pas été modifié entraînerait un état incorrect du correctif du périphérique.
- La date de la dernière analyse des correctifs dans le tableau de bord Dernière analyse des correctifs du périphérique (amélioré dans cette version) peut induire en erreur, car le moteur d'analyse indique qu'il a effectué l'analyse même s'il l'a ignorée, en l'absence de modification de l'ensemble DAU.

Pour résoudre ce problème, le comportement de l'analyse a été modifié pour veiller à ce qu'une analyse planifiée soit réalisée systématiquement, que l'ensemble DAU ait été modifié ou non. Si les utilisateurs constatent une baisse perceptible des performances de leurs périphériques, vous pouvez restaurer le comportement d'analyse précédent en ajoutant PATCH\_SCAN\_ALWAYS=FALSE aux variables système.

Pour plus d'informations, reportez-vous à la section Patch Management System Variables (Variables système de la gestion des correctifs) du manuel ZENworks 2017 Patch Management Reference (Référence de ZENworks 2017 Patch Management).